## **ACCESOS DE LOS ALUMNOS A MOODLE**

## **1- CONSEGUIR SU NOMBRE DE USUARIO Y CONTRASEÑA**

<http://www.educa.jcyl.es/es>

Los alumnos deben saber su **USUARIO** y **CONTRASEÑA**, ya que se les proporciona la primera vez que se matriculan en Secretaría, y les sirven para siempre. Pero **no las suelen conocer**. En el acceso privado a Educacyl pueden recuperar el nombre de usuario y contraseña si no lo saben.

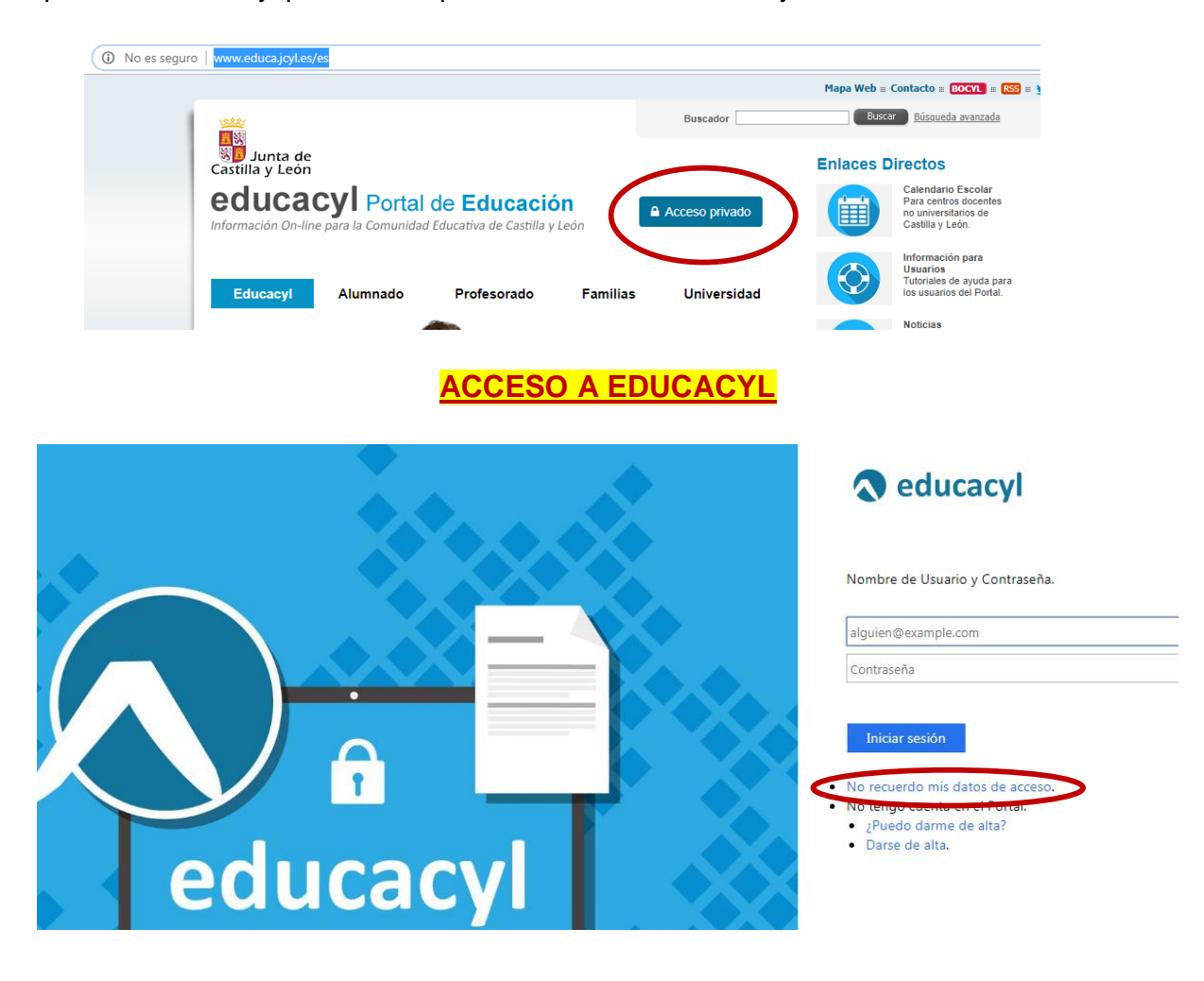

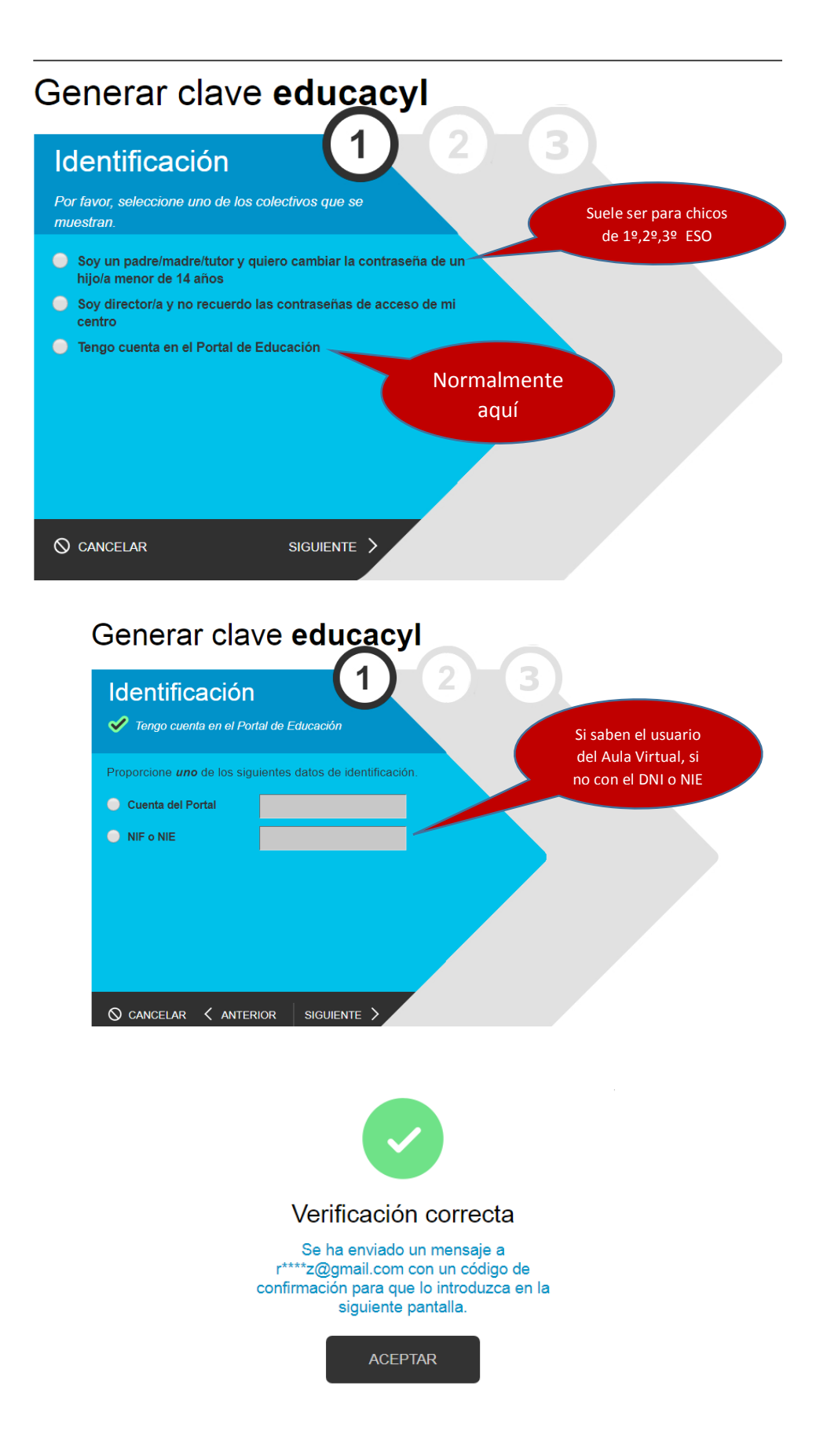

El estudiante accede a un correo propio personal, que proporcionó al Instituto en la matrícula y consigue un código de verificación, que debe rellenar

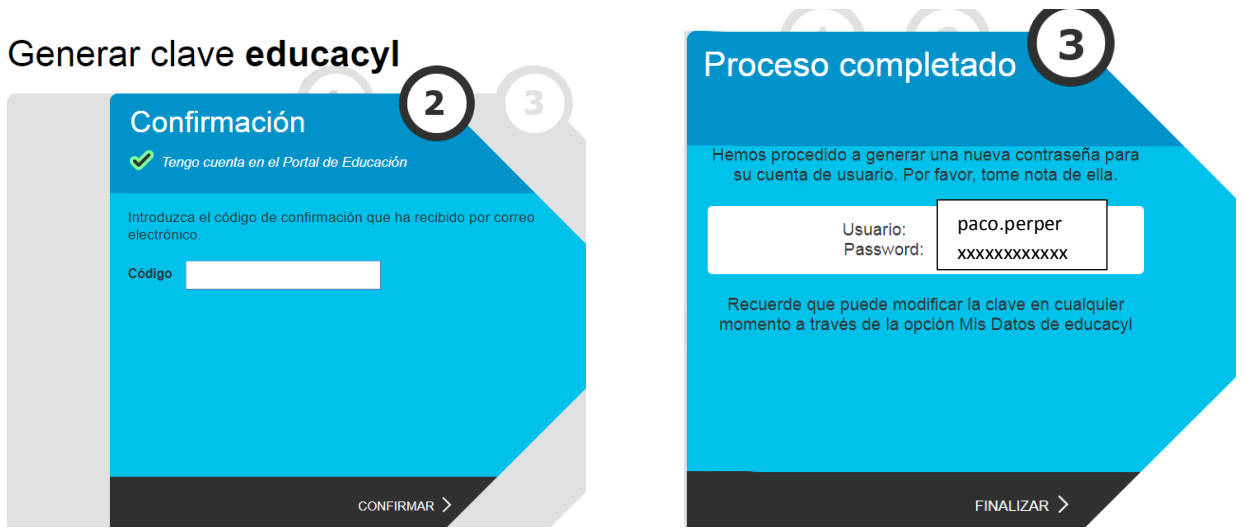

La pantalla vuelve al acceso a Educacyl. Ya se puede entrar. Como la contraseña es muy rara, es aconsejable cambiarla en **"mis datos".** Ya puede acceder a Moodle pinchando en "Aula Virtual"

Si no le llega nada a su correo personal, es porque o no dio su correo en el Instituto, o lo dio mal. Debe proporcionar el correo correcto en Secretaría. Puede tardar uno o dos días para que funcione con Educacyl. Si sigue habiendo problemas, la contraseña se la puede dar el equipo directivo a través de sus aplicaciones específicas de Educacyl

El nombre de usuario que tienen los estudiantes en Educacyl lleva asociado un correo electrónico de la Junta de Castilla y León que es el institucional para sus actuaciones en Moodle. Por ejemplo:

## [alberto.garper@educa.jcyl.es](mailto:alberto.garper@educa.jcyl.es)

Como es un correo que no suelen utilizar lo pueden **REDIRECCIONAR** al suyo privado en Educacyl, en su **Acceso Privado**.

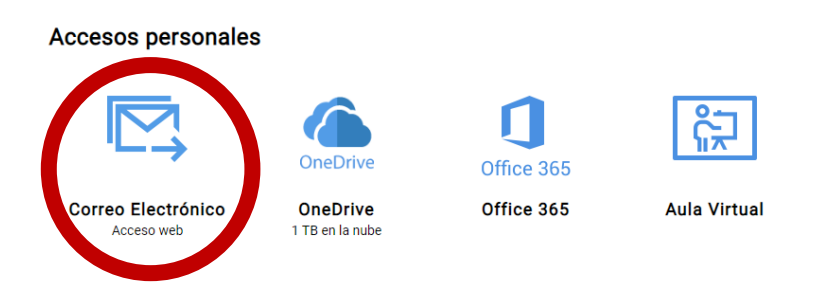

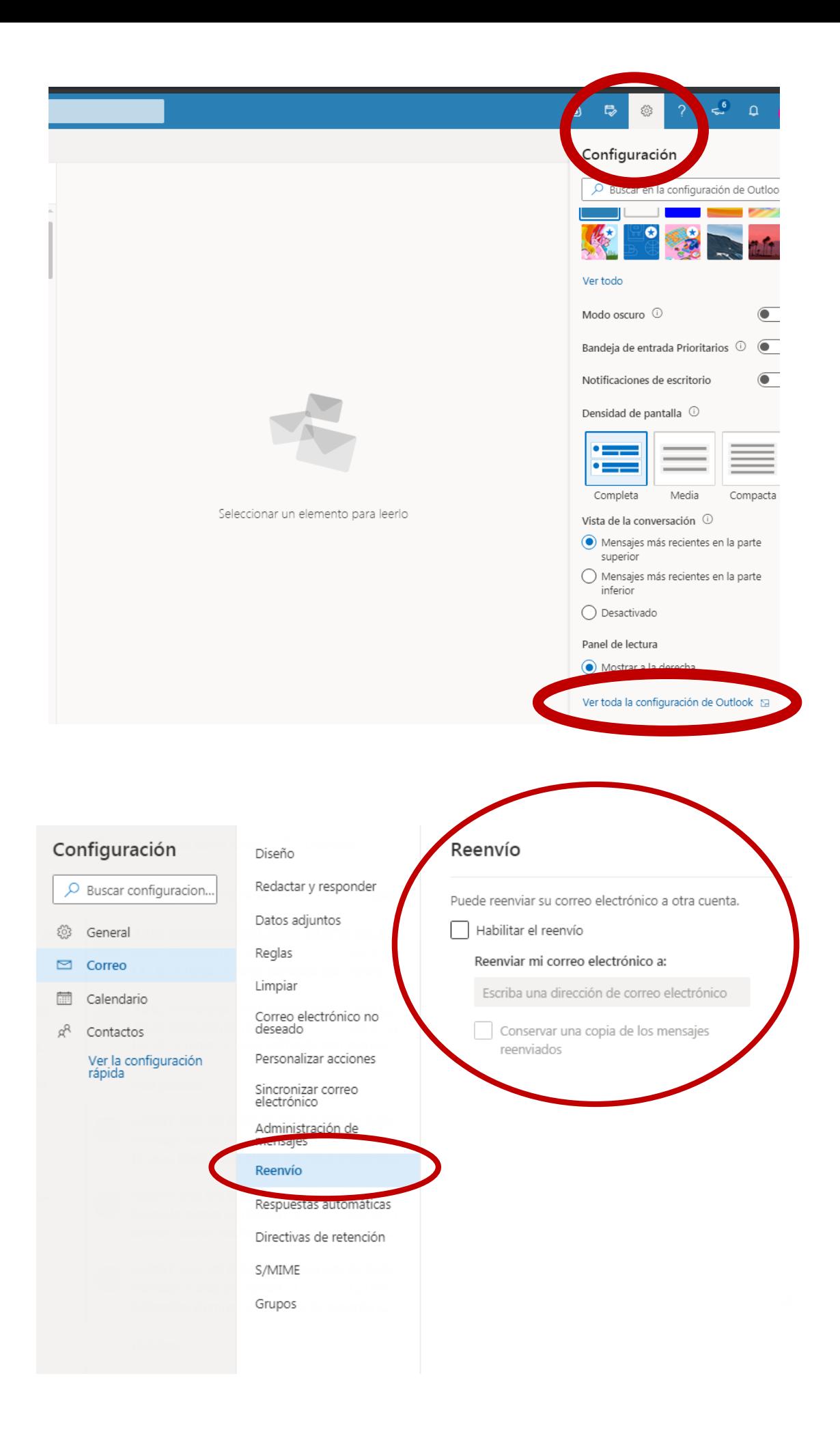

Además el estudiante en su área privada de Educacyl tiene una **nube** para almacenar y compartir archivos, un **office 365** online y que puede descargar en su ordenador personal (*hay un botón para ello en dicho office 365 online*) y **acceso a sus aulas Moodle**.

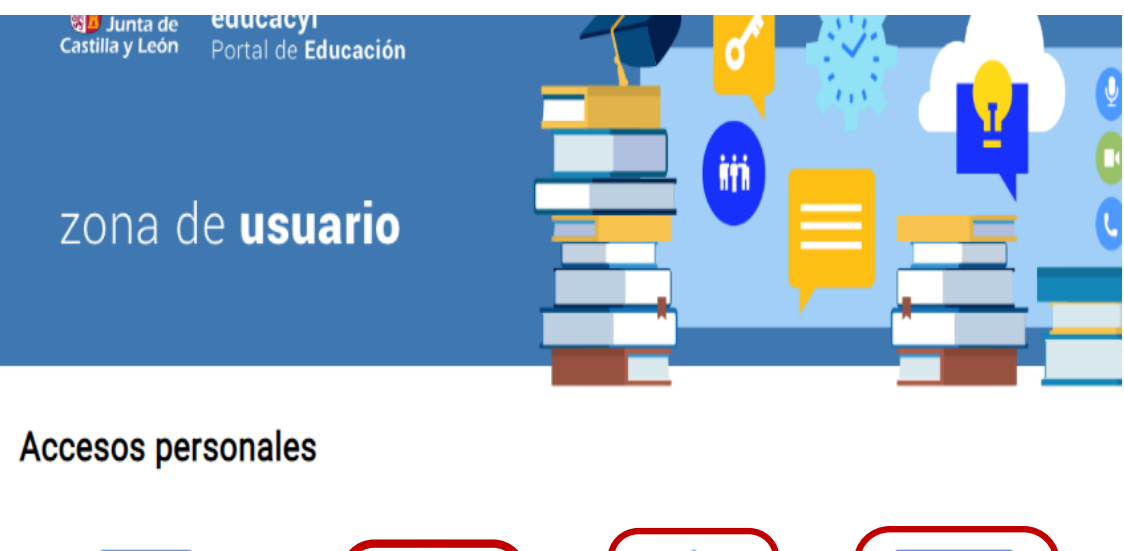

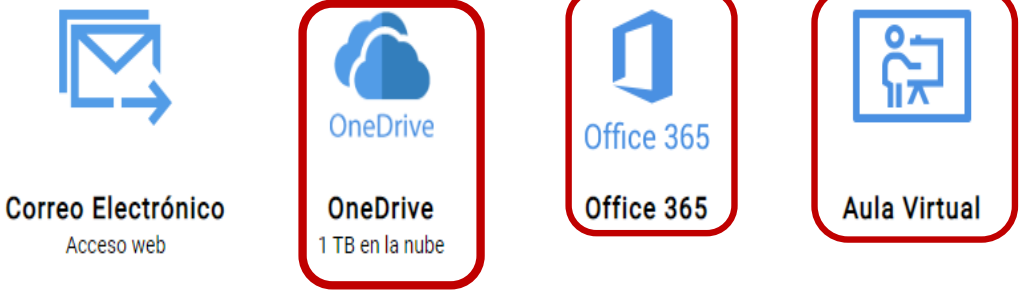

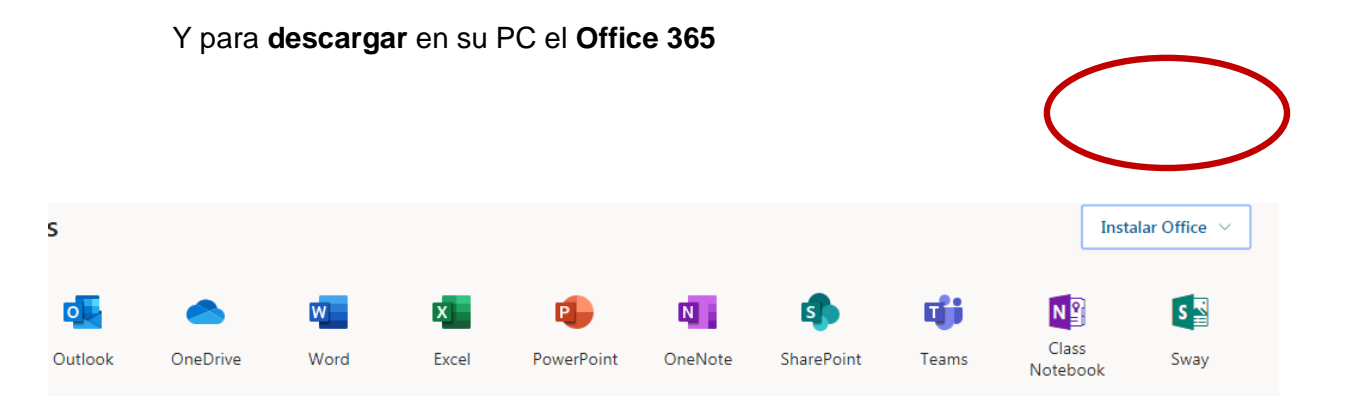

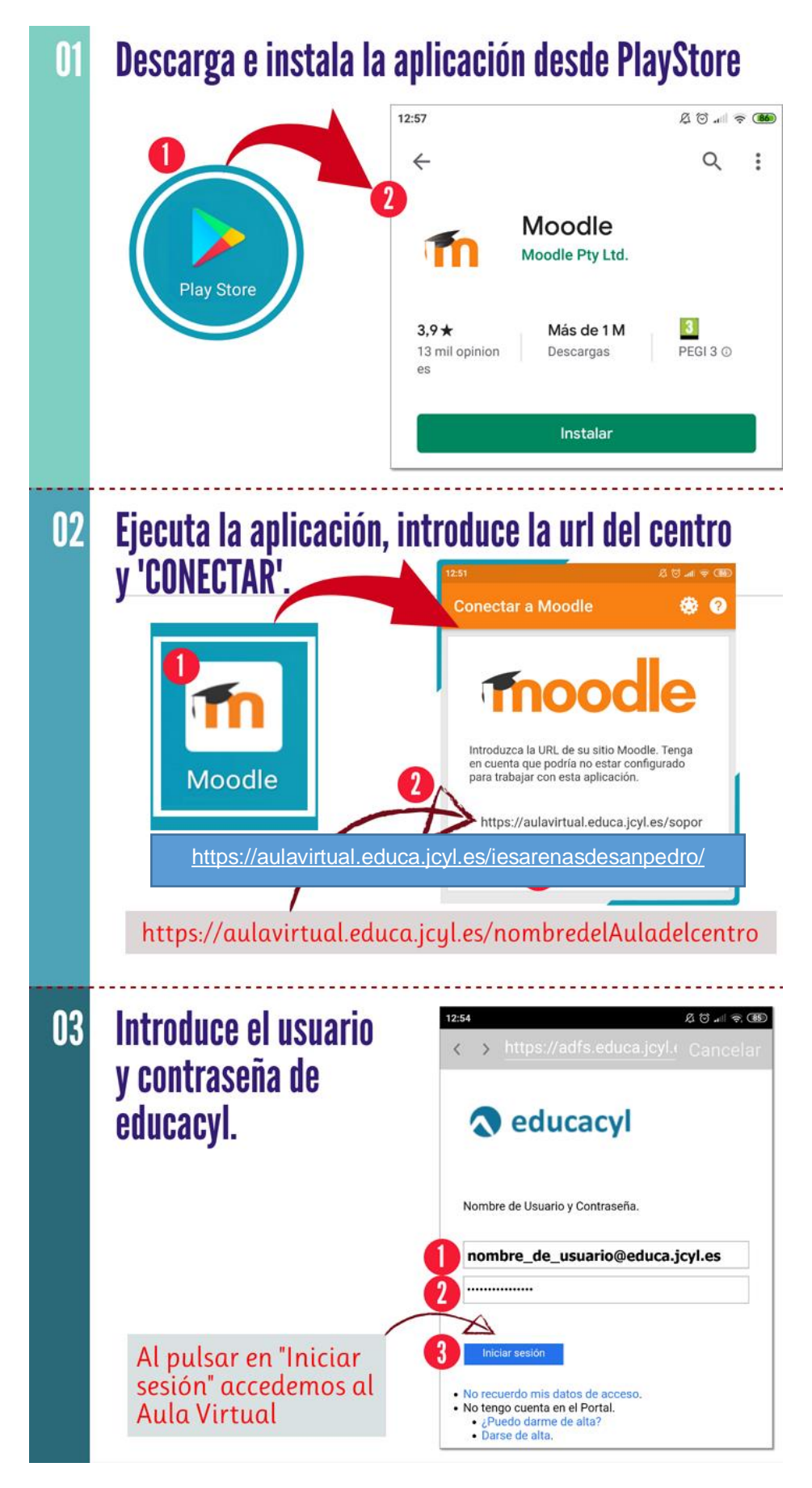

URL de nuestro centro:<https://aulavirtual.educa.jcyl.es/iesarenasdesanpedro/>